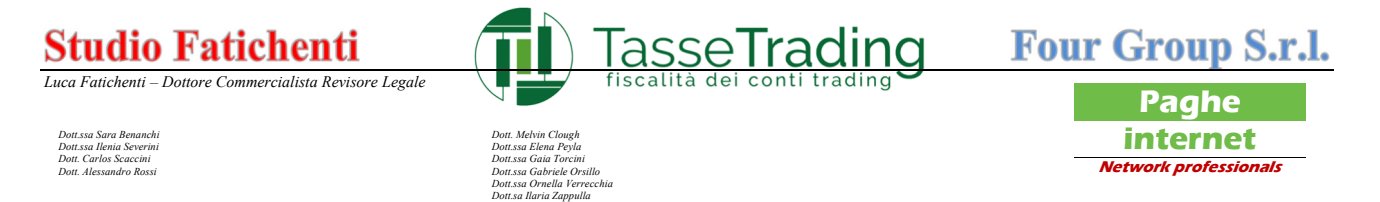

#### **GUIDA PER LA CONCESSIONE DELLA DELEGA ALLA CONSULTAZIONE DEL CASSETTO FISCALE**

Il 'Cassetto fiscale' è un servizio informatico messo a disposizione dall'Agenzia delle Entrate, che consente la consultazione delle Dichiarazioni dei Redditi effettuate negli anni precedenti dei relativi versamenti ed alle compensazioni nonché dei crediti utilizzati dal contribuente effettuati attraverso la presentazione dei modelli F24.

L'intermediario abilitato ai servizi Entratel può procedere alla consultazione dei propri dati nonché di quelli dei propri clienti, previa autorizzazione rilasciata da questi ultimi.

Per avere accesso alla consultazione è quindi necessario che il cliente conceda la delega al "Cassetto Fiscale" e può farlo seguendo questa breve guida:

Accesso al sito internet dell'Agenzia delle Entrate www.agenziaentrate.it e cliccare su "Area Riservata" in alto a destra

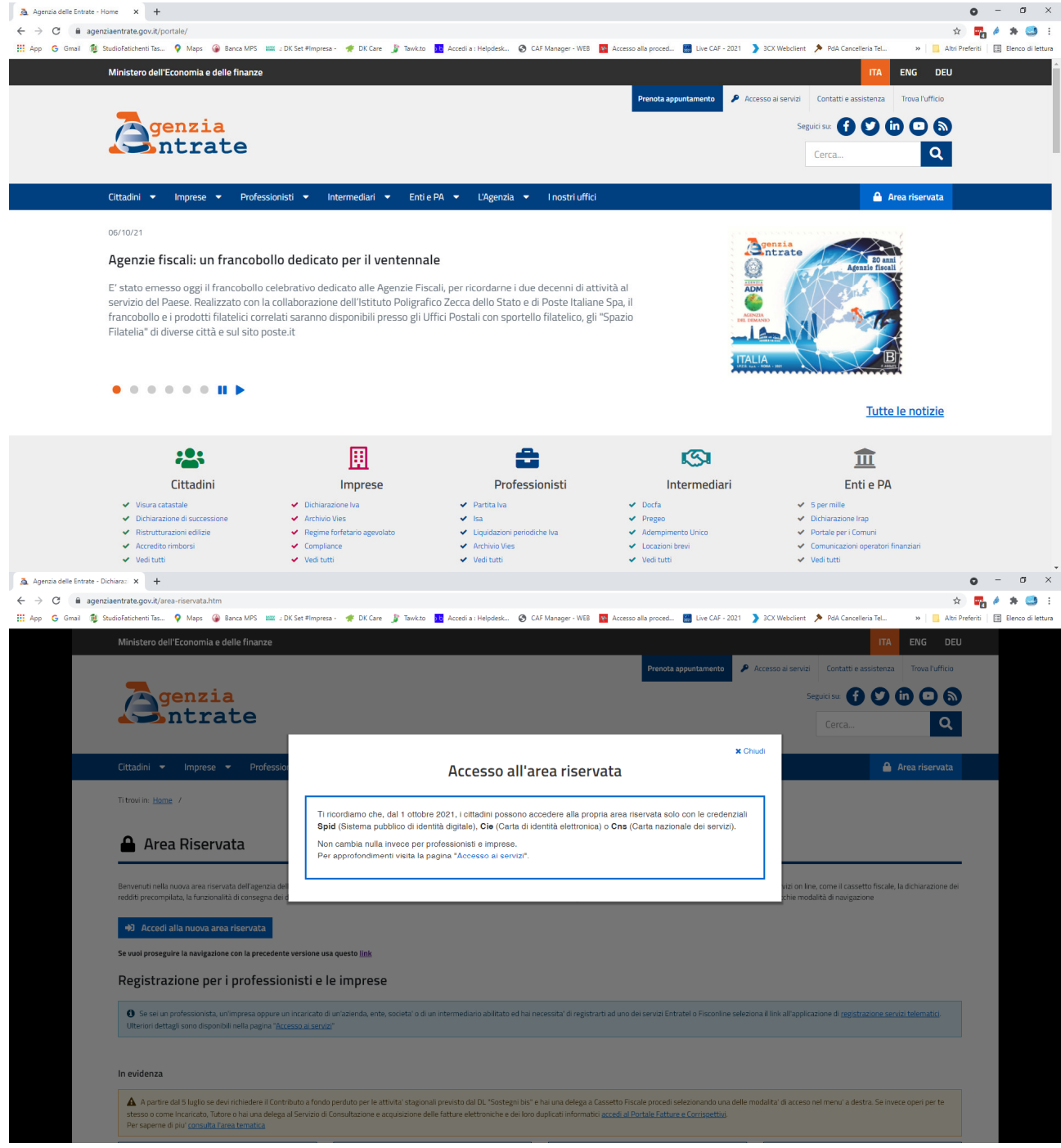

#### **Studio Fatichenti**

P.Iva 01103790521 clienti.tassetrading@studio.fatichenti.com www. studio.fatichenti.com

**Tasse Trading S.r.l.**  C.F. P.Iva 01810980332 info@tassetrading.it www.tassetrading.it

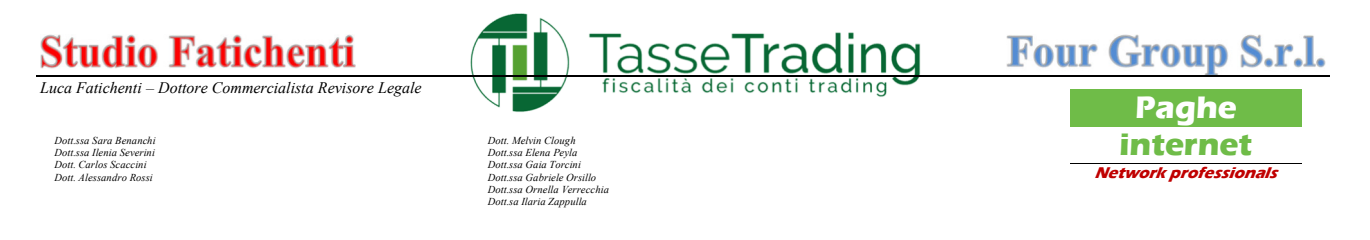

Cliccare sul tasto "Accedi alla nuova area riservata"

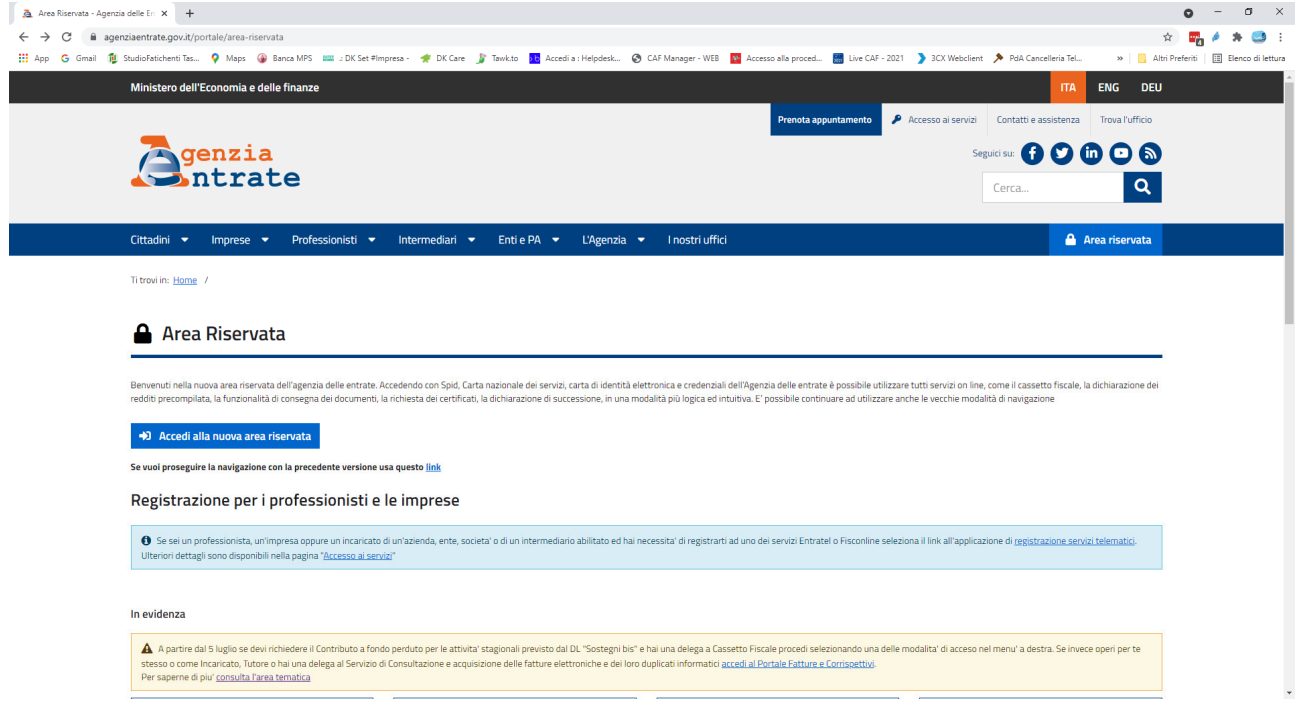

Scegliere la modalità di accesso:

- Spid
- CIE (Carta identità elettronica)
- CNS (Carta nazionale servizi)
- Credenziali (in disuso)

In questa guida forniremo passo passo le istruzioni per l'accesso con Spid se l'accesso viene effettuato con modalità diverse da Spid è possibile seguire le istruzioni a partire dalla pagina 5

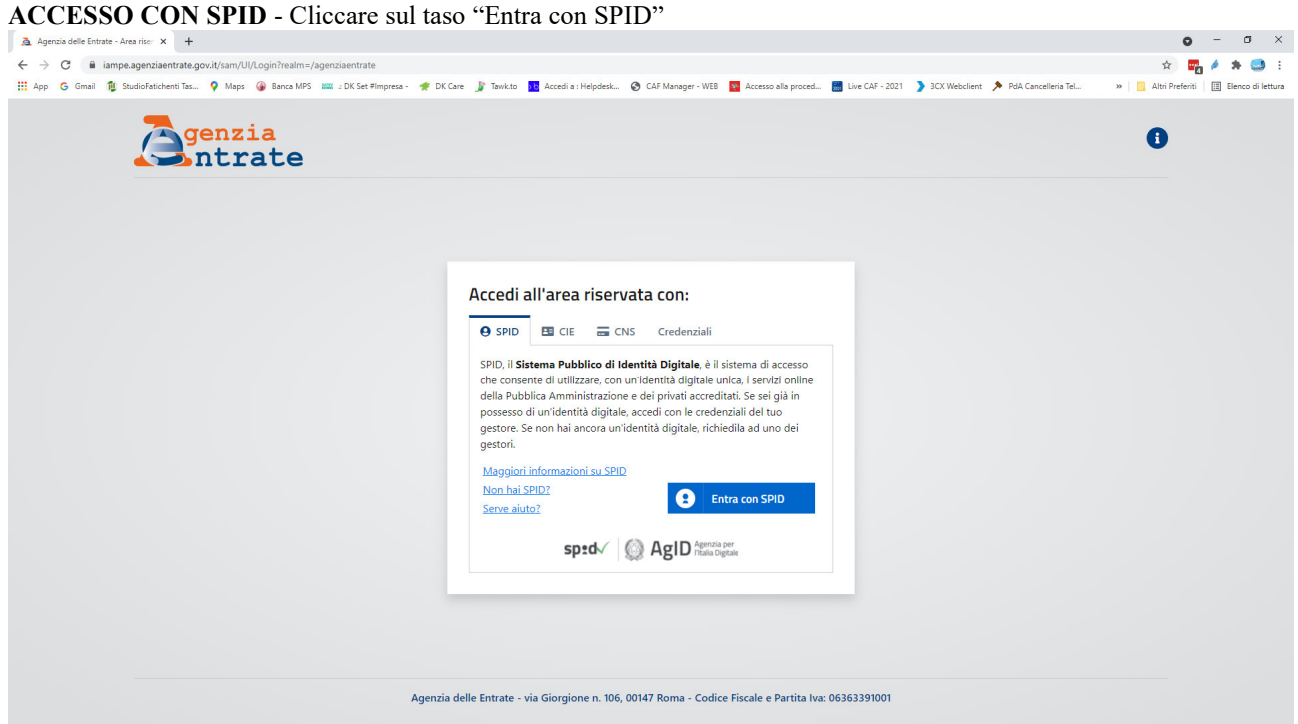

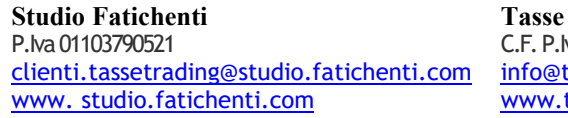

**Trading S.r.l.** va 01810980332 tassetrading.it tassetrading.it

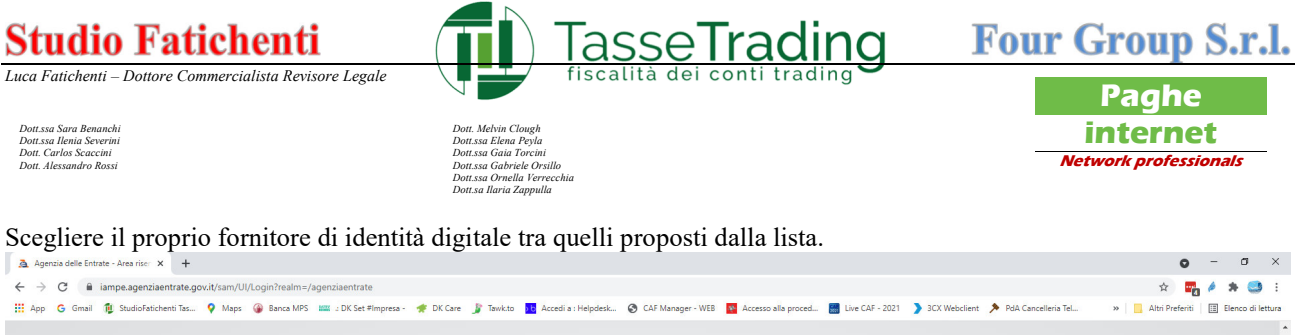

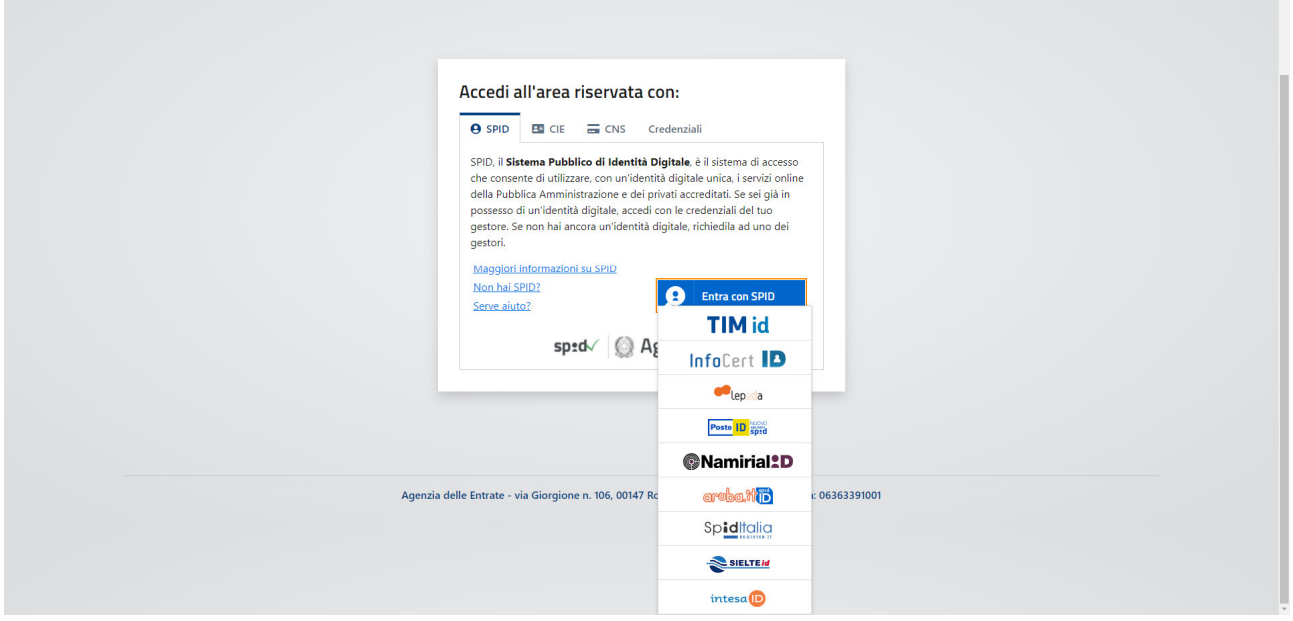

### Inserire le proprie credenziali

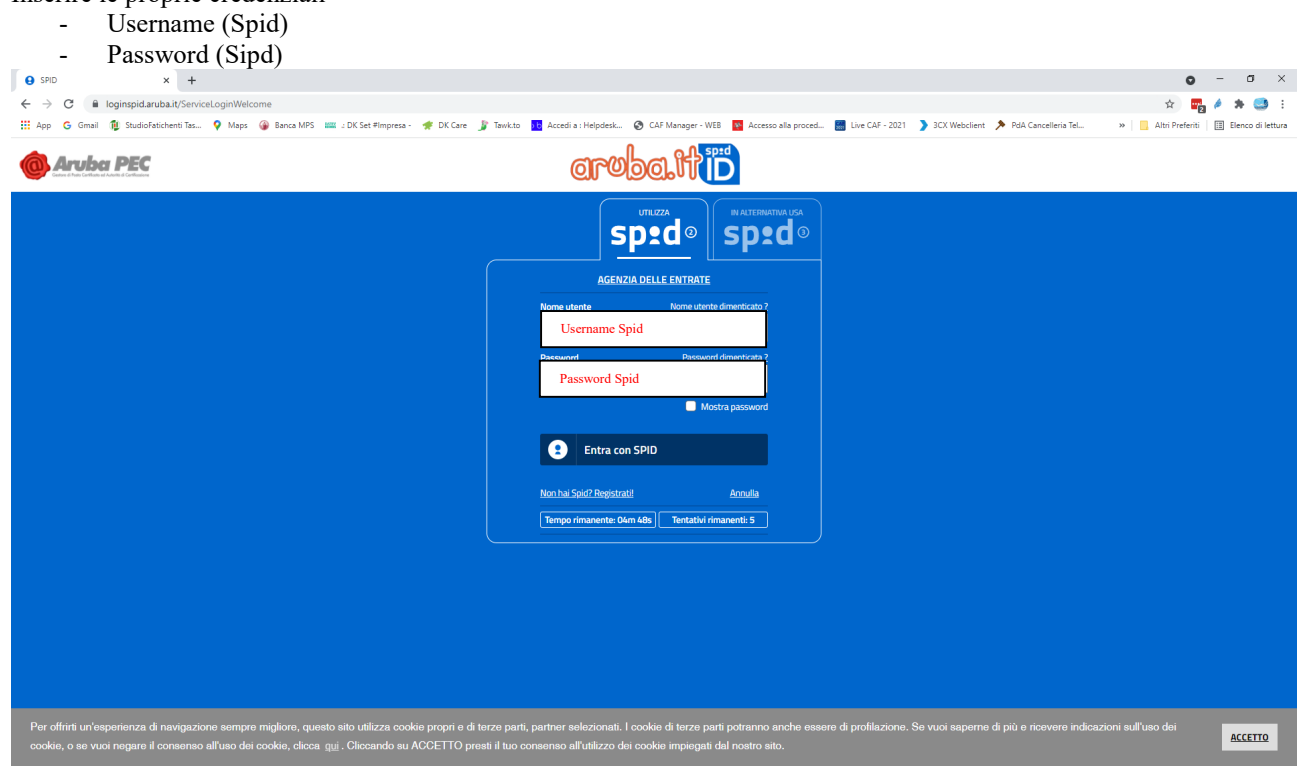

**Tasse Trading S.r.l.**  C.F. P.Iva 01810980332 info@tassetrading.it www.tassetrading.it

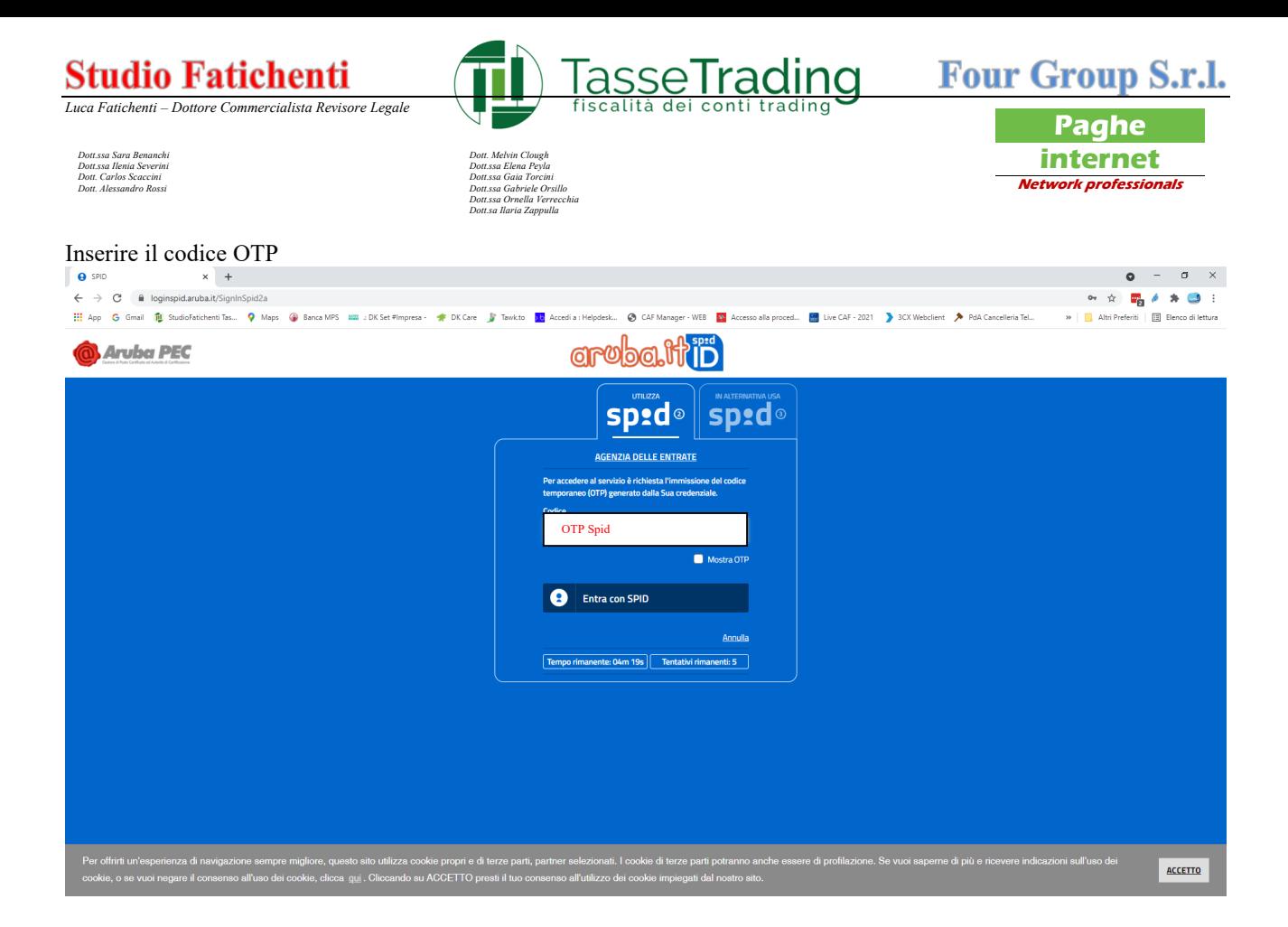

#### Cliccare su "Autorizza" ed entrare nell'area riservata dell'Agenzia delle Entrate

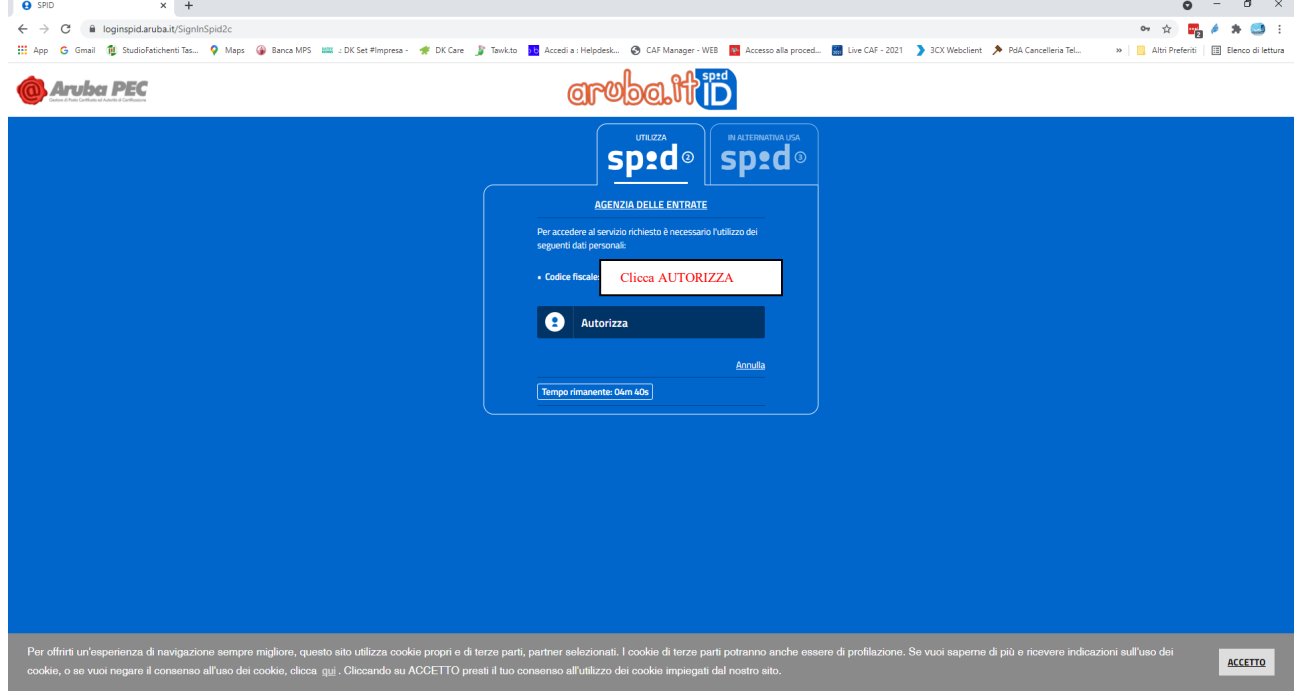

**Tasse Trading S.r.l.**  C.F. P.Iva 01810980332 info@tassetrading.it www.tassetrading.it

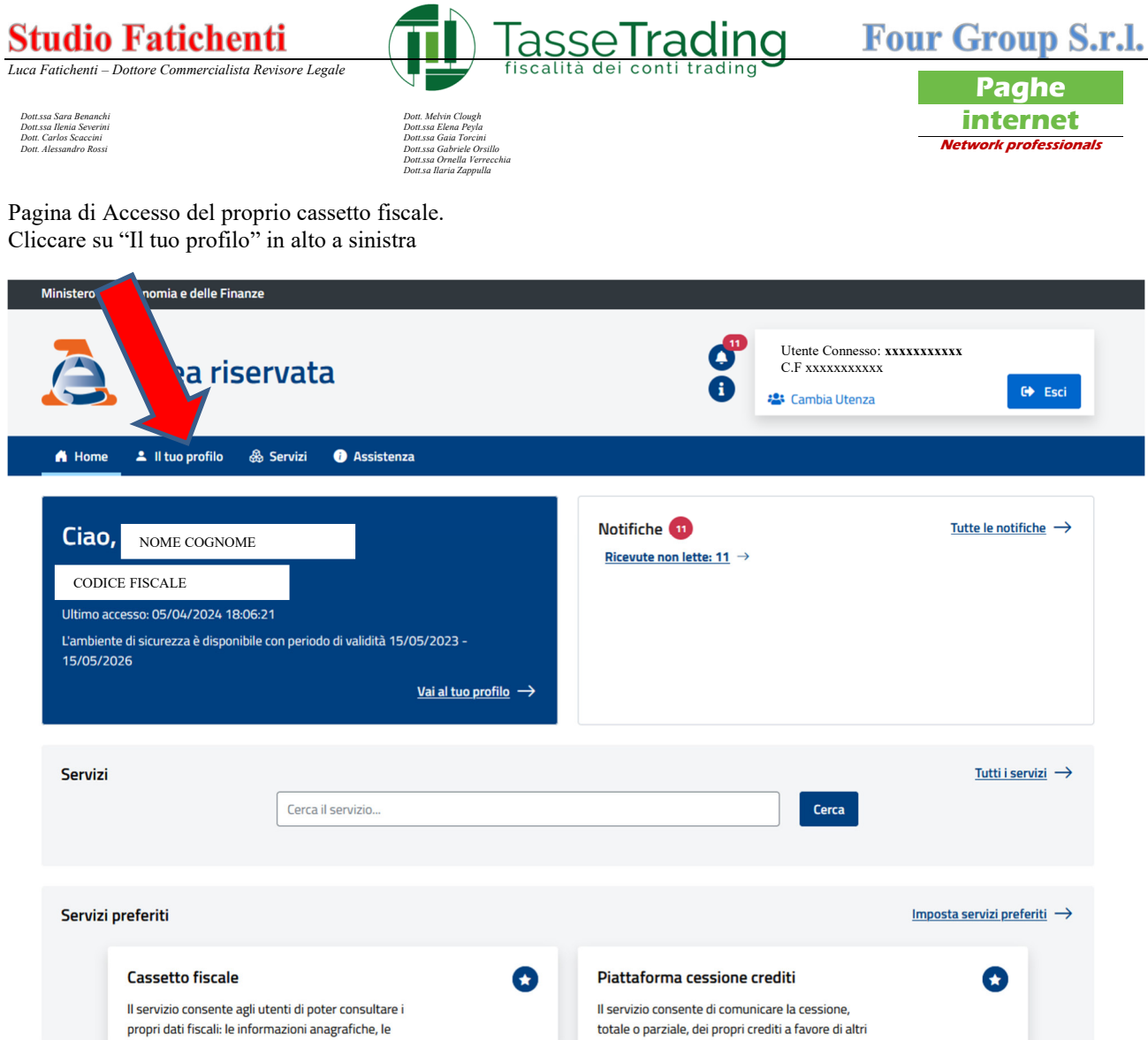

Cliccare su "Deleghe" nel menù blu di sinistra

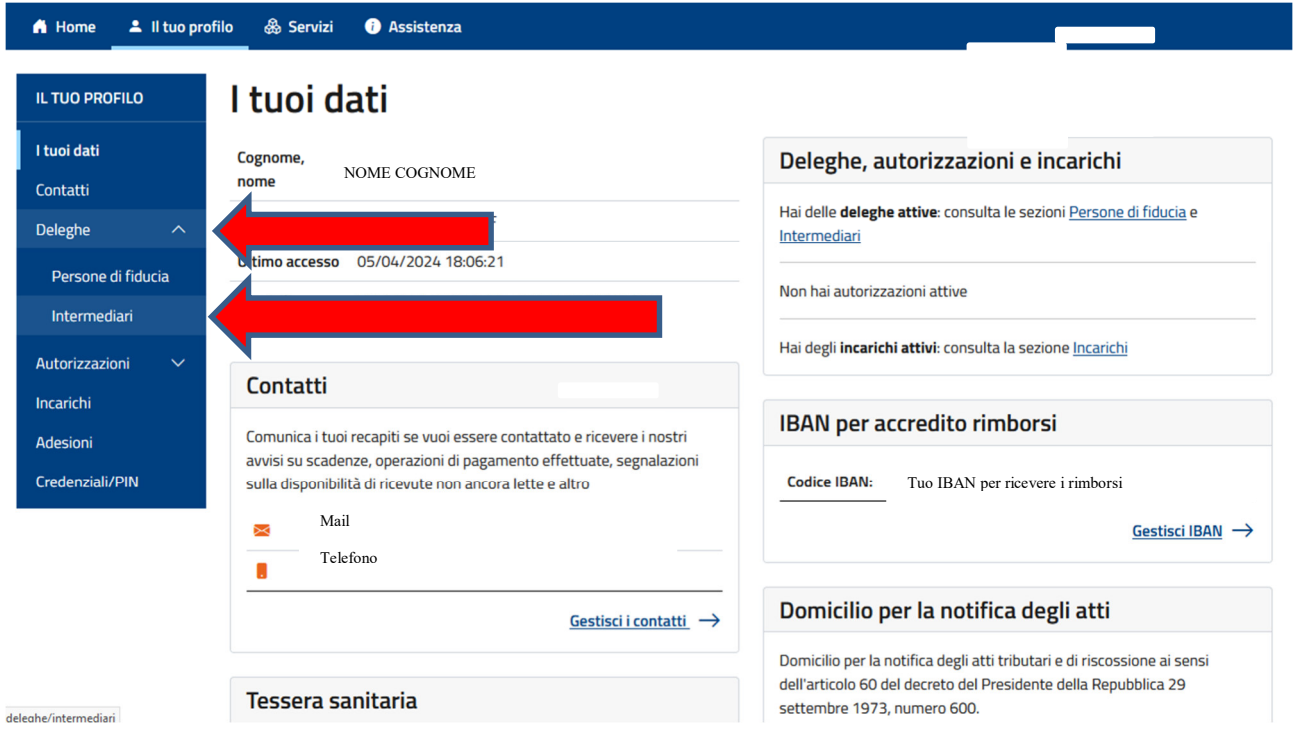

## **Studio Fatichenti**

P.Iva 01103790521 clienti.tassetrading@studio.fatichenti.com www. studio.fatichenti.com

**Tasse Trading S.r.l.**  C.F. P.Iva 01810980332 info@tassetrading.it www.tassetrading.it

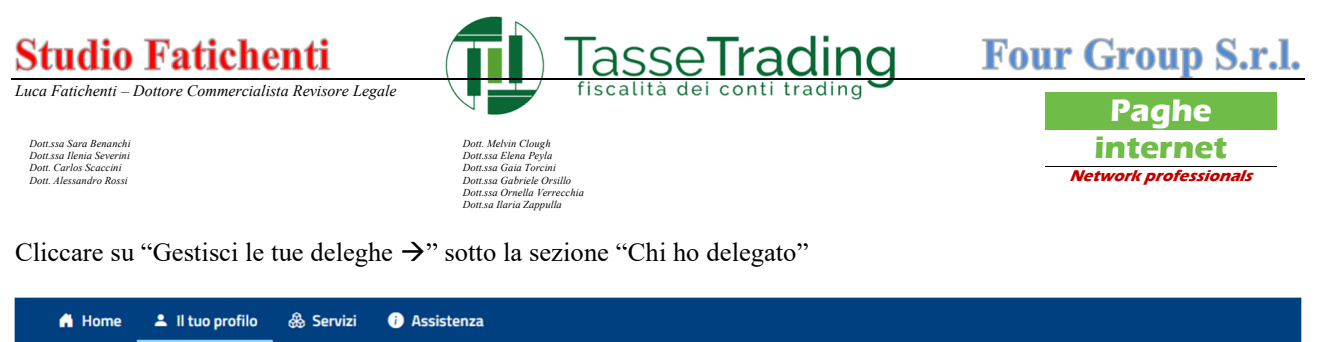

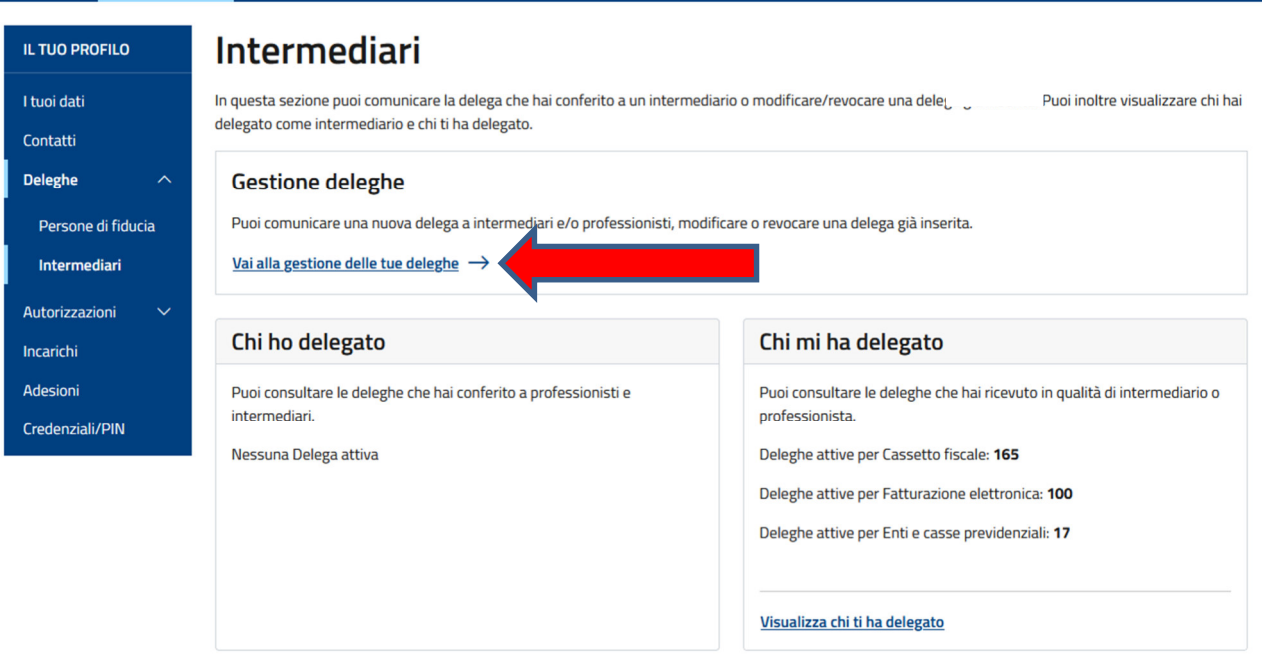

# Cliccare su "Inserisci una nuova delega"

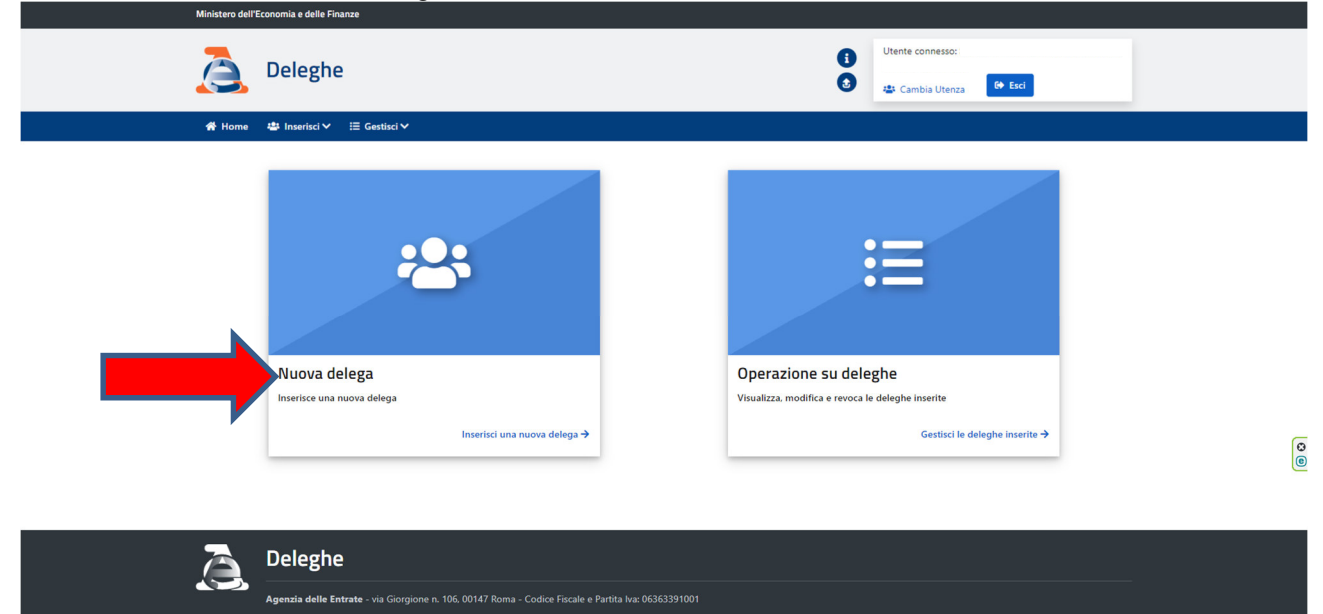

**Studio Fatichenti**  P.Iva 01103790521 clienti.tassetrading@studio.fatichenti.com www. studio.fatichenti.com

**Tasse Trading S.r.l.**  C.F. P.Iva 01810980332 info@tassetrading.it www.tassetrading.it

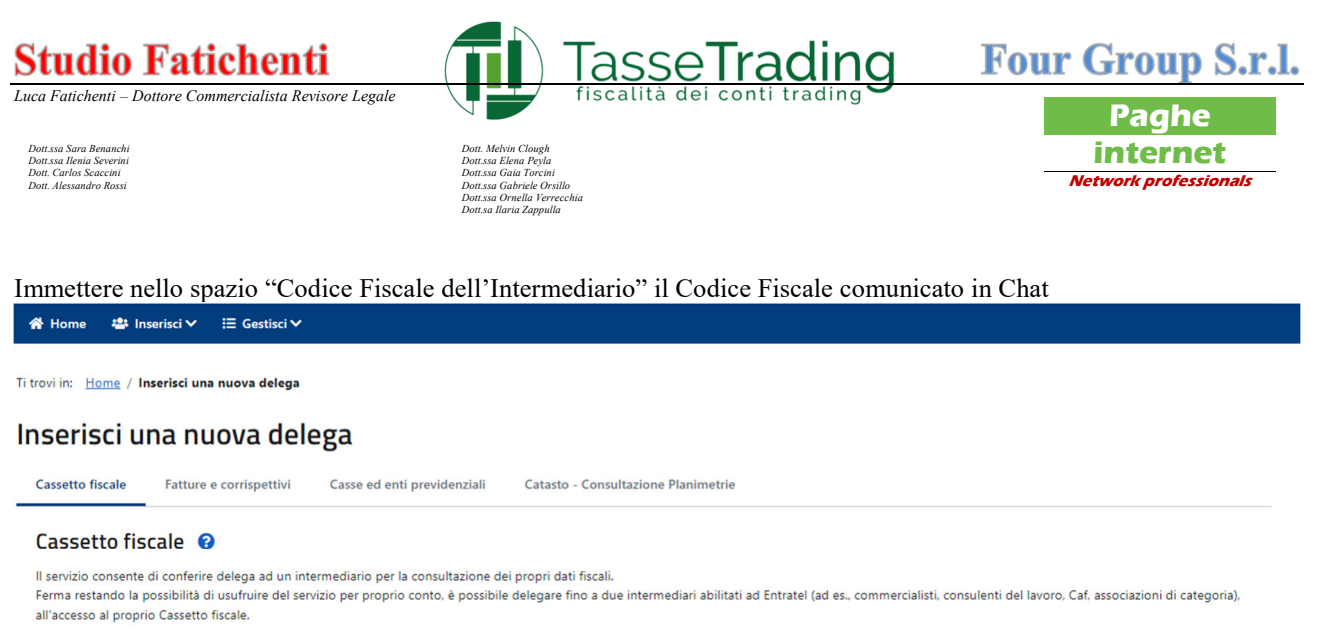

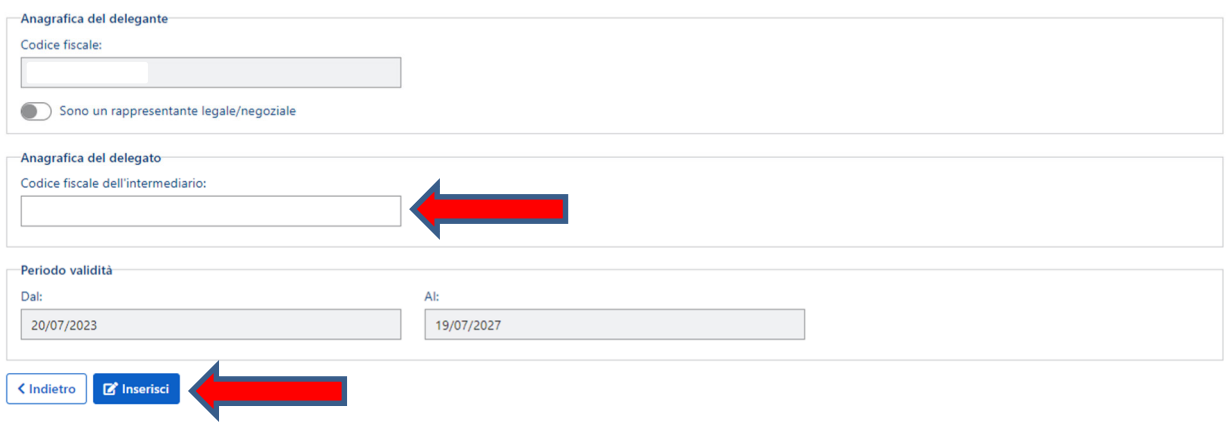

Verificare che il codice fiscale inserito sia corrispondente al codice fiscale comunicato via Mail e premere "Inserisci"

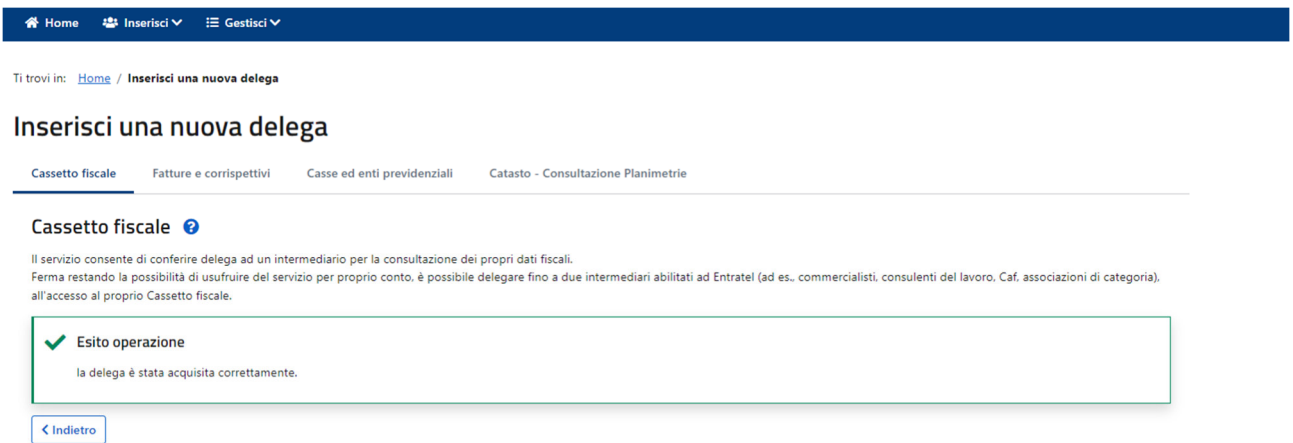

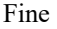

**Tasse Trading S.r.l.**  C.F. P.Iva 01810980332 info@tassetrading.it www.tassetrading.it